# **D-Link Quick Installation Guide**

**This product can be set up using any current web browser, i.e., Internet Explorer 6 or Netscape Navigator 7**

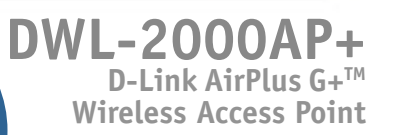

### **Before You Begin**

It's best to use a computer (with an Ethernet adapter) that is connected to a switch for configuring the DWL-2000AP+. The default IP address for the DWL-2000AP+ is **192.168.0.50** with a Subnet Mask of **255.255.255.0**. You will need to assign your computer a Static IP address within the same range as the DWL-2000AP+'s IP address for the purpose of configuring the DWL-2000AP+. **See the Appendix if you need assistance in assigning a Static IP address for your network adapter.**

## **Check Your Package Contents**

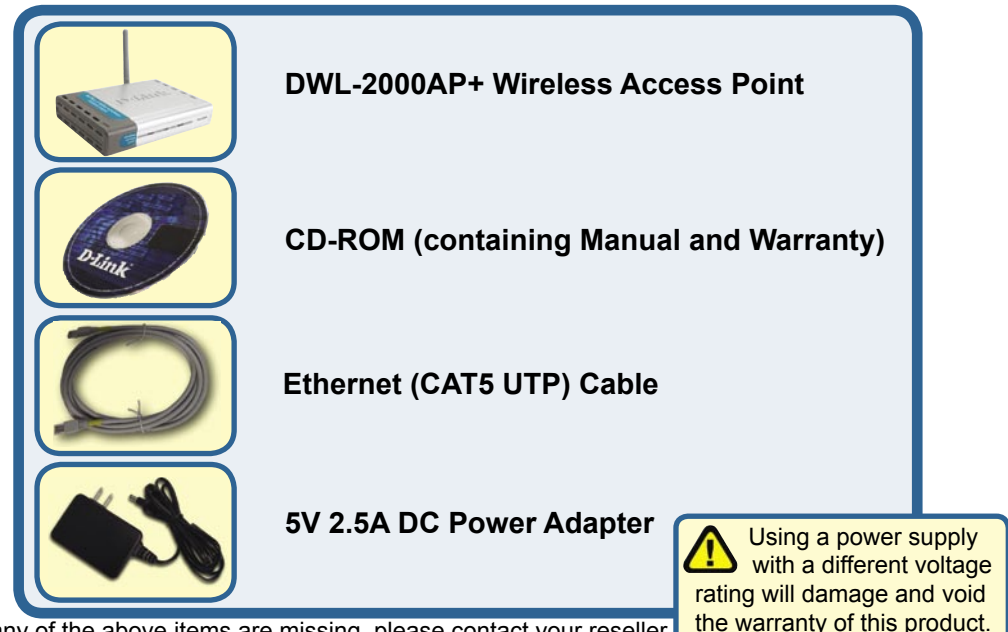

If any of the above items are missing, please contact your reseller.

### **Connecting the DWL-2000AP+Wireless Access Point to Your Network**

- **A.** First, connect the power adapter to the **receptor** at the back panel of the DWL-2000AP+ and then plug the other end of the power adapter to a wall outlet or power strip. The Power LED will turn **ON** to indicate proper operation.
- **B.** Insert one end of the cable to the **Ethernet port** on the back panel of the DWL-2000AP+ and the other end of the cable to an **Ethernet Broadband Router** (i.e., D-Link DI-604) or **Switch** (i.e., D-Link DSS-5+). **Note**: You also have the option of connecting the DWL-2000AP+ directly to the computer that will be used for configuration. The Link LED light will illuminate to indicate a proper Ethernet connection. (**Note**: The Ethernet Port on the DWL-2000AP+ is Auto-MDI/MDIX. Meaning you can use a straight-through or crossover-Ethernet cable to connect to the Ethernet port on the DWL-2000AP+.)
- **C.** The DWL-G650+ AirPlus G+ Wireless Cardbus Adapter and the DWL-G520+ AirPlus G+ Wireless PCI Adapter will connect, out of the box , with the DWL-2000AP+, using their default wireless settings. Computers with 802.11b wireless adapters can also connect to the DWL-2000AP+.

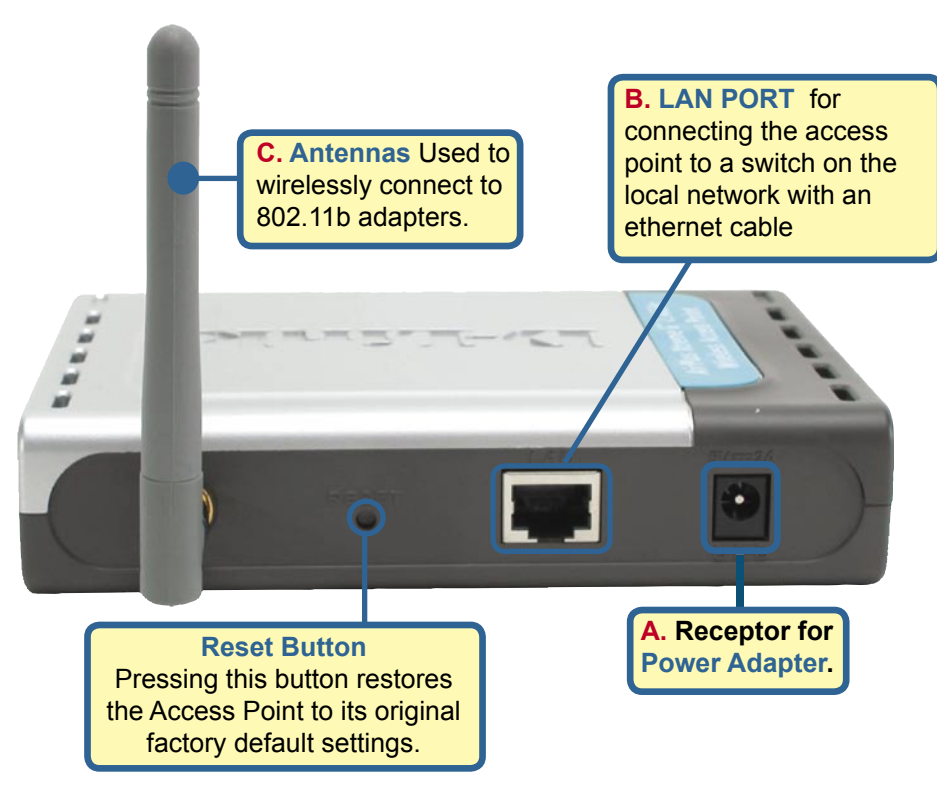

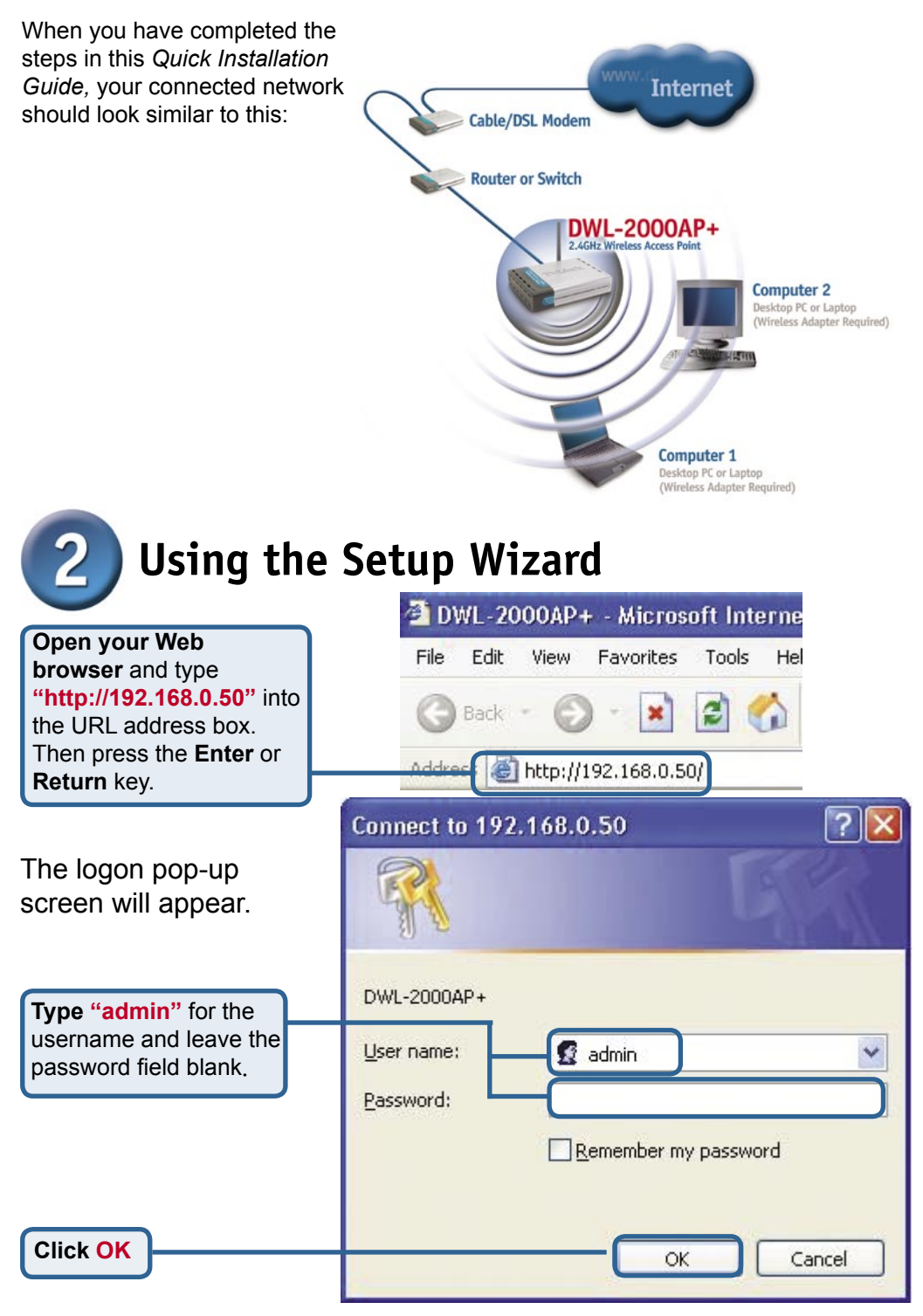

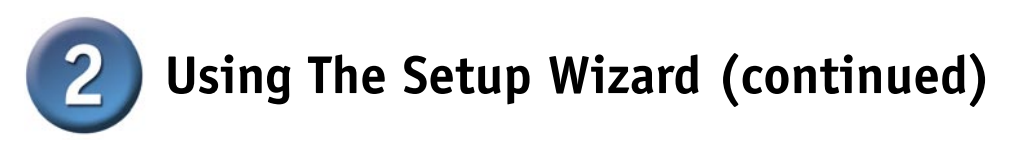

Once you have logged in, the **Home** screen will appear.

**Click Run Wizard**

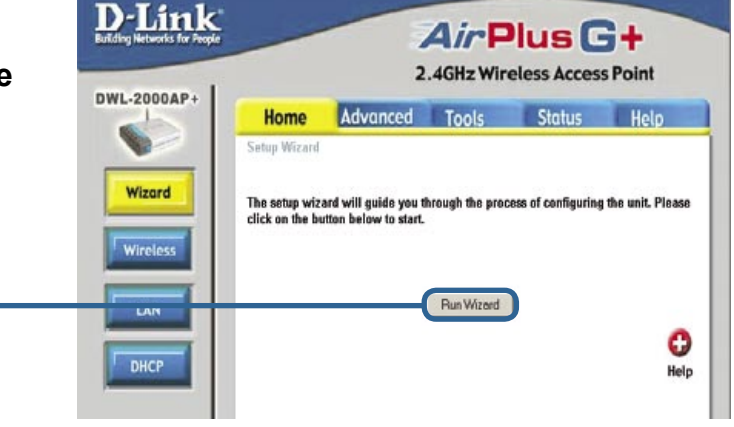

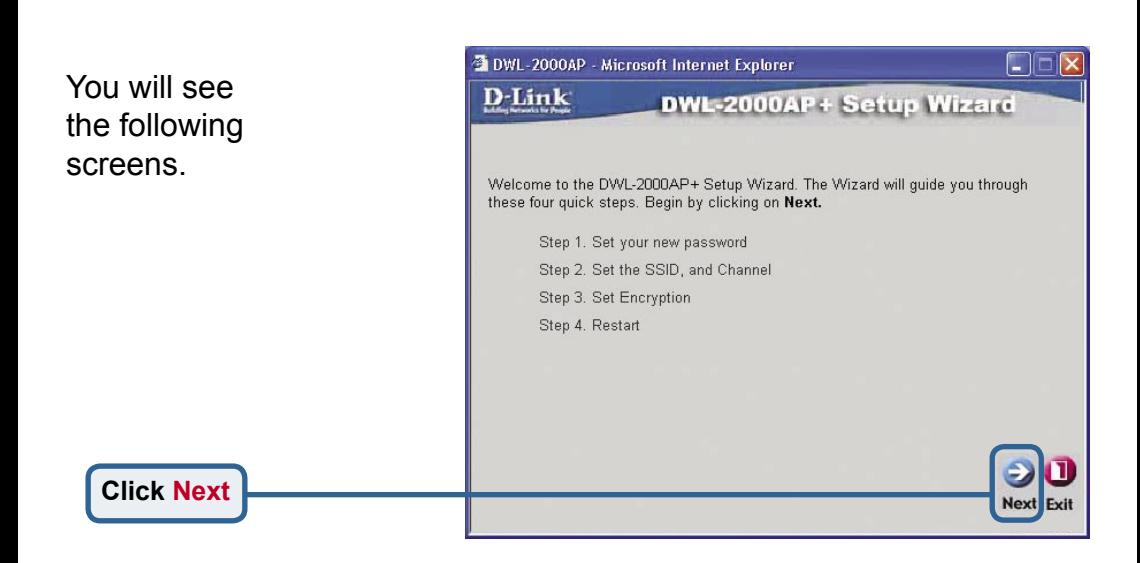

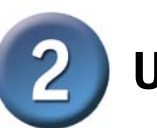

# **Using The Setup Wizard (continued)**

**Step 1 - Set up your n password**. You have the tion to establish a pass

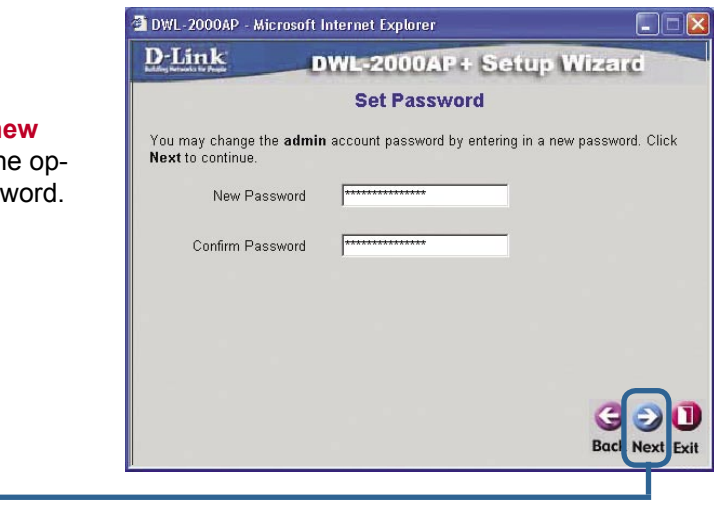

#### **Step 2** - **Wireless Setup**

**Click Next**

The default wireless settings are: SSID = **default**  Channel = **6** You can change these settings to match an existing wireless network.

**Click Next**

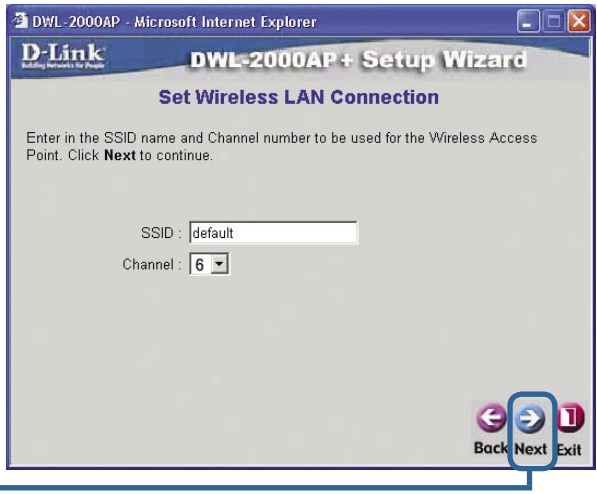

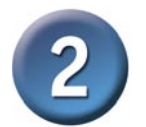

## **Using The Setup Wizard (continued)**

**Step 3** - **Encryption** The DWL-2000AP+ is capable of three levels of wireless encryption - 64 bit, 128-bit and 256-bit. **By default the encryption is disabled.** You can change the encryption settings for more secure wireless

communication.

**Click Next**

**Click Restart**

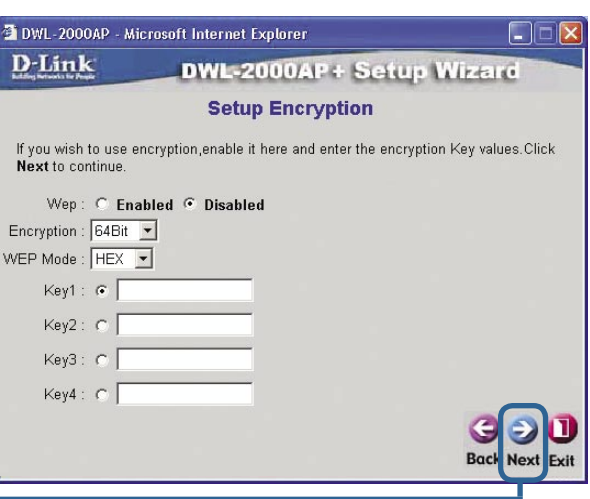

### **Your Setup is Complete!**

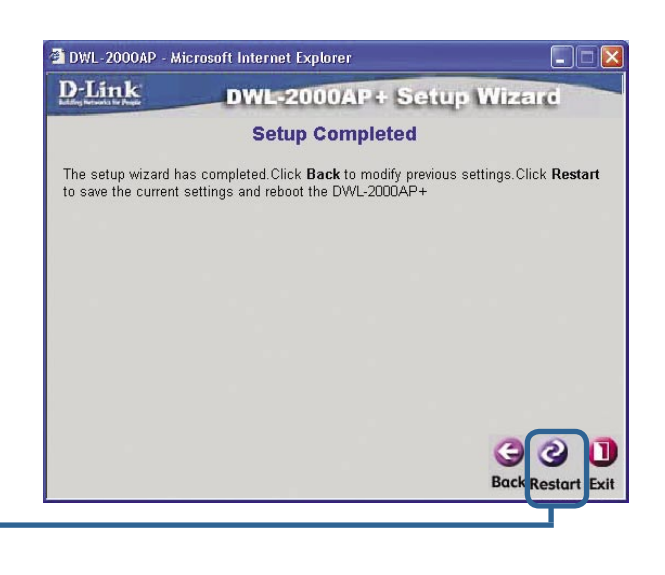

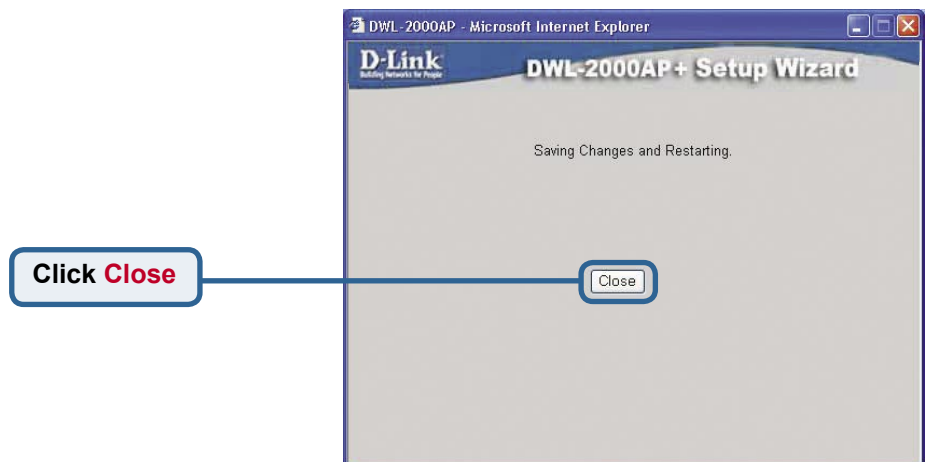

You will be returned to the **Home** tab.

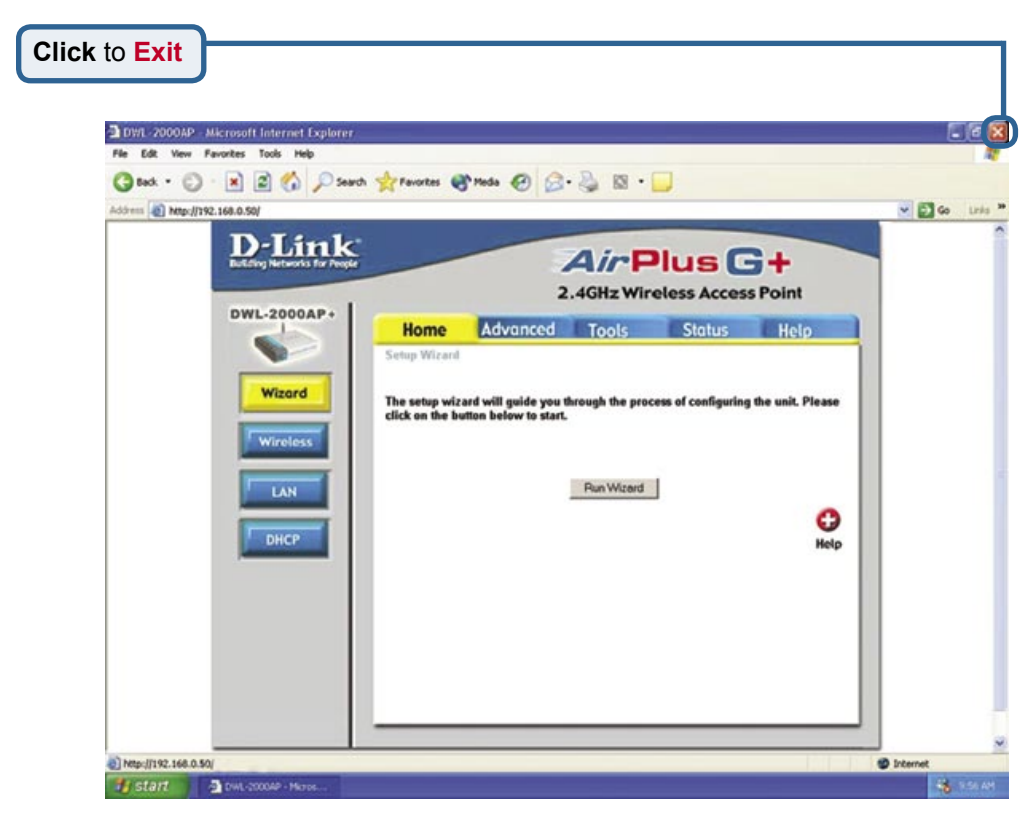

For additional settings or information, refer to the **Advanced, Tools,** or **Status**  tabs on the web-management interface; or to the manual located on the CD-ROM.

#### **Appendix Assigning a Static IP Address in Windows**

To assign a Static IP Address to the laptop or computer that you are using to configure

the DWL-2000AP+, please do the following:

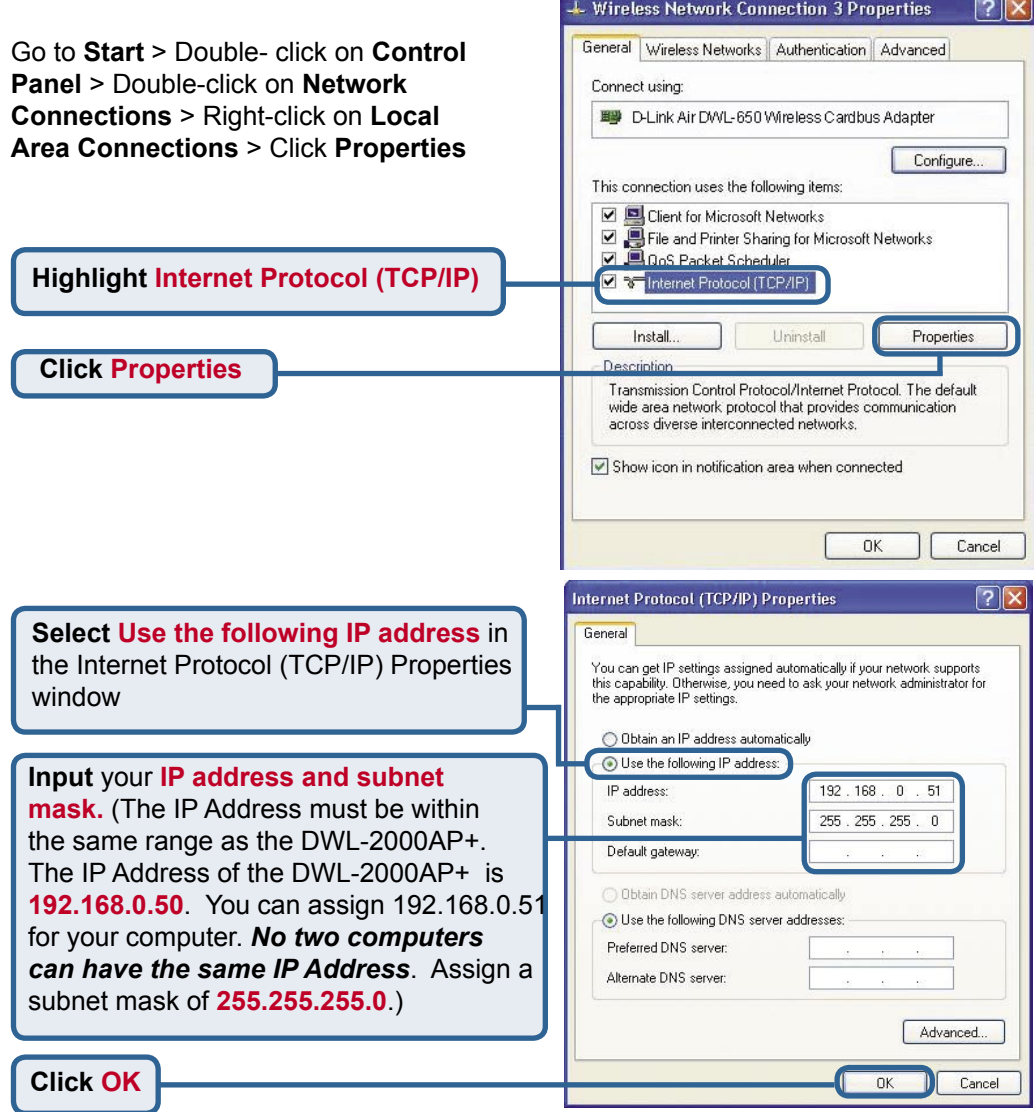

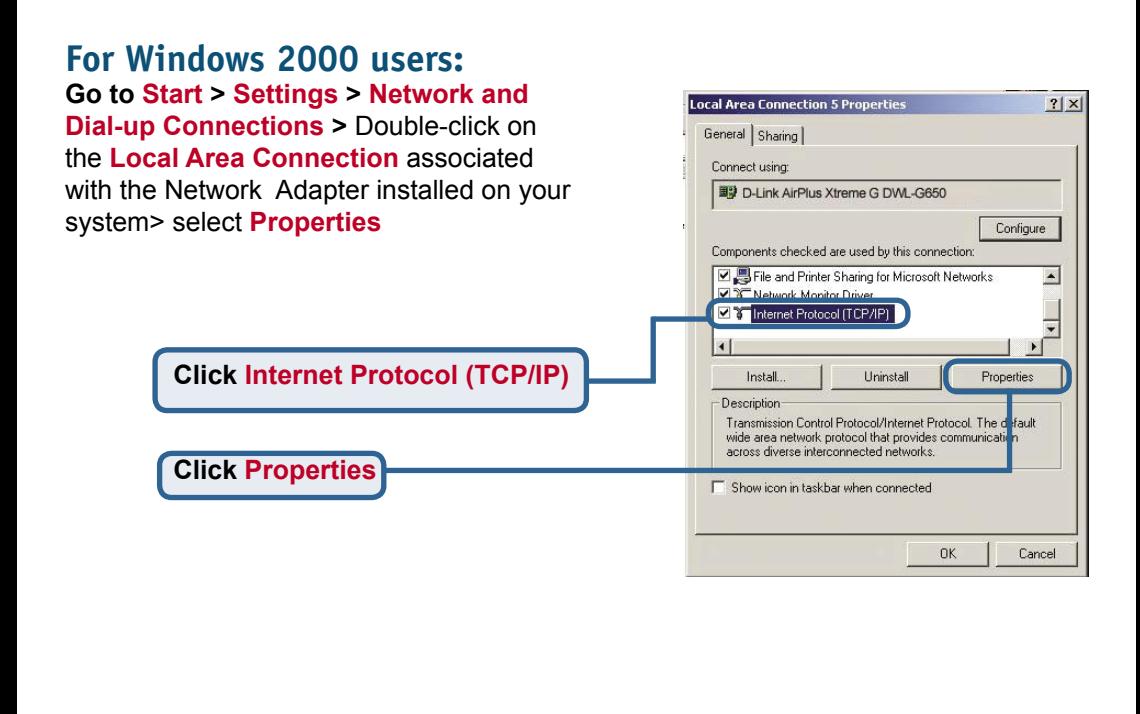

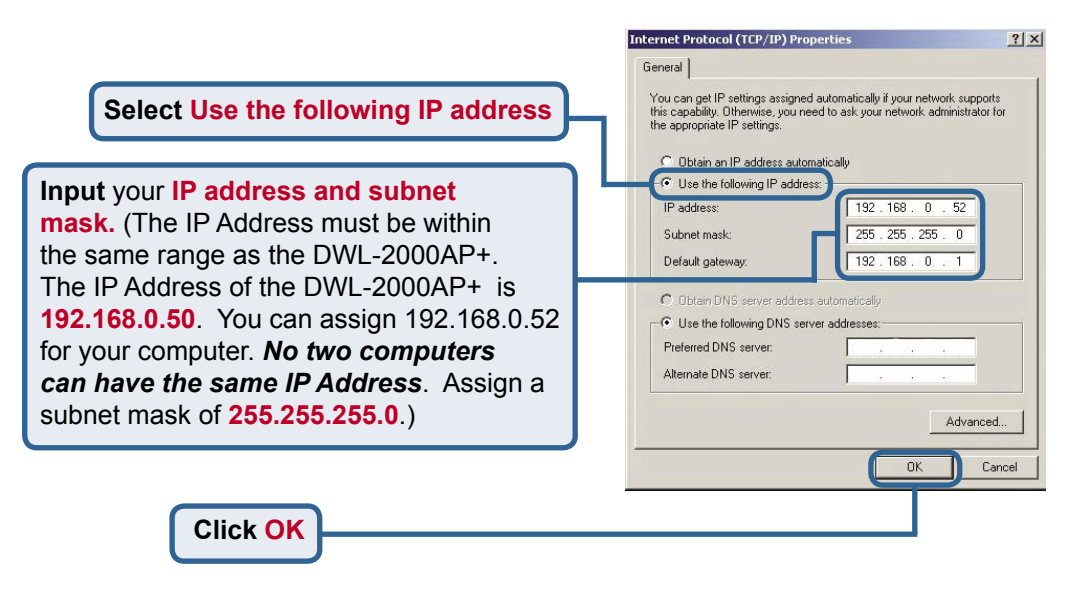

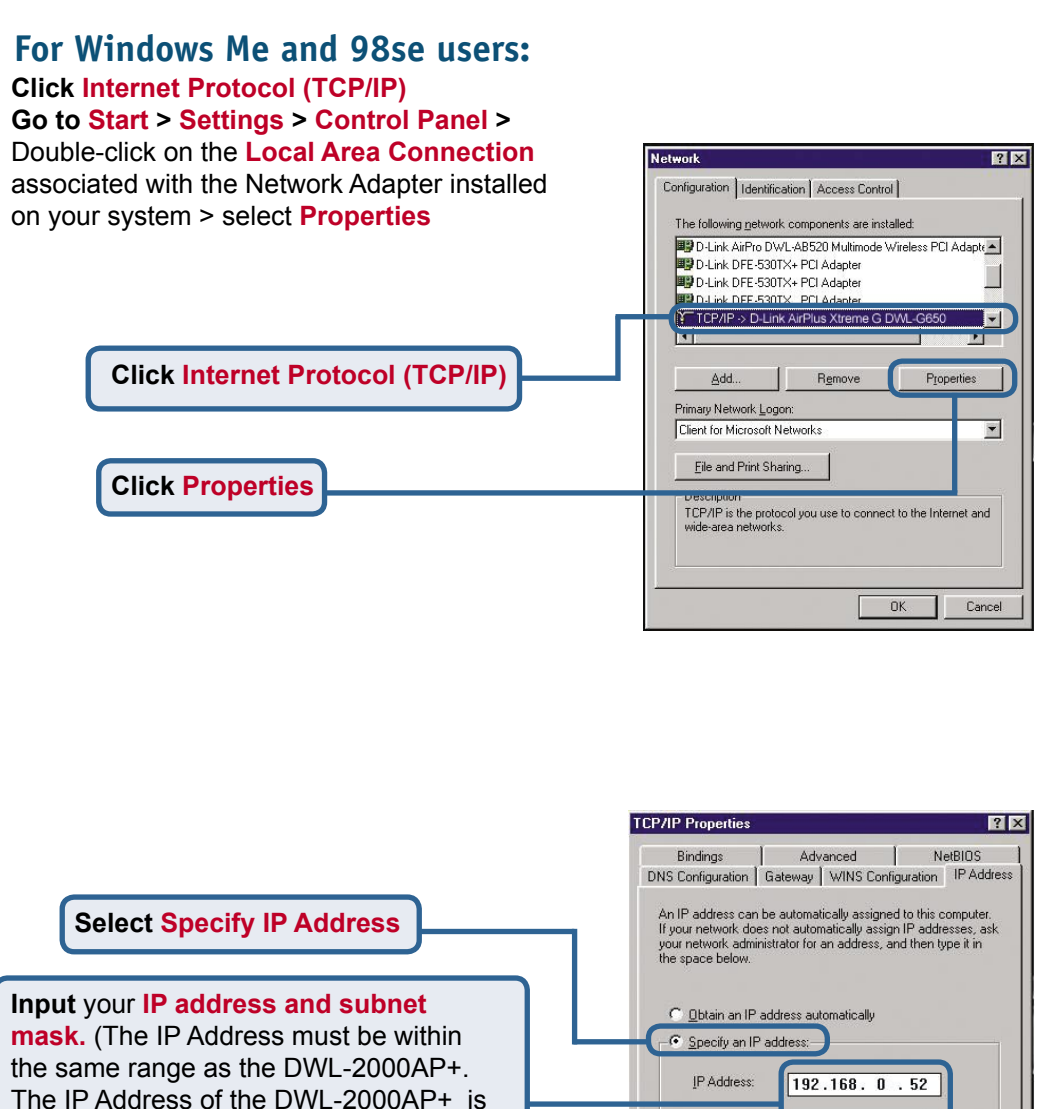

Suhnet Mask: **192.168.0.50**. You can assign 192.168.0.52 for your computer. *No two computers can have the same IP Address*. Assign a subnet mask of **255.255.255.0**.)

**Click OK**

255.255.255. 0

**OK** 

Cancel

#### For Apple Macintosh OS X:

#### Go to the Apple Menu Click on Network and Select System Preferences

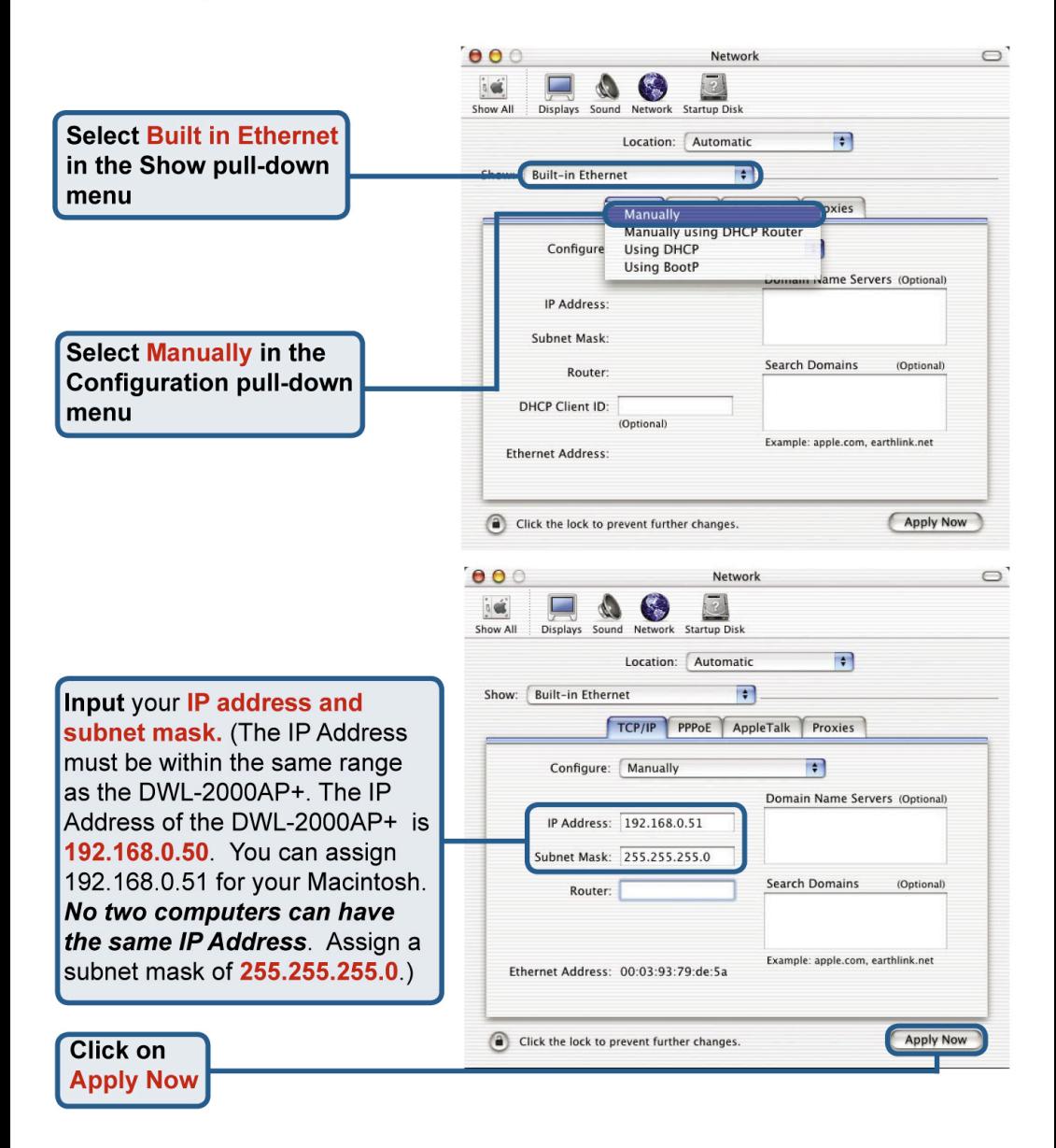

## **Technical Support**

You can find software updates and user documentation on the D-Link website.

D-Link provides free technical support for customers within the United States and within Canada for the duration of the warranty period on this product.

U.S. and Canadian customers can contact D-Link technical support through our website, or by phone.

#### **Tech Support for customers within the United States:**

*D-Link Technical Support over the Telephone:*

(877) 453-5465 24 hours a day, seven days a week.

*D-Link Technical Support over the Internet:* http://support.dlink.com email:support@dlink.com

#### **Tech Support for customers within Canada:**

*D-Link Technical Support over the Telephone:* (800) 361-5265 Monday to Friday 8:30am to 9:00pm EST

*D-Link Technical Support over the Internet:*

http://support.dlink.ca email:support@dlink.ca

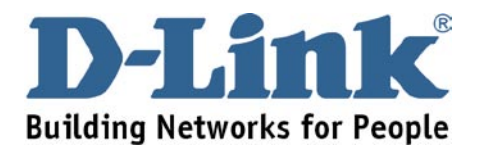